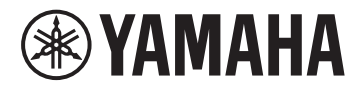

# disklavier@ENSPIRE™ CL 使用说明书 使用說明書

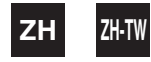

**PianoSoft PranoSoft**<sup></sup>Plus

# disklavier ENSPIRE™ CL 使用說明書

# **歡迎來到 Yamaha Disklavier™ 的世界!**

#### 感謝您選購 Yamaha Disklavier!

Disklavier 是一款迷人的樂器,結合了傳統 Yamaha 原音鋼琴以及創新電子功能,不但符合娛樂、教育和創 作需求,同時還保有使 Yamaha 鋼琴長保全球頂尖地位的優質音色、觸感和長久價值。

使用本 Disklavier 鋼琴之前,請詳讀本說明書並妥善保存以供日後參考。

## ■原始程式碼發佈備註

原廠出貨後三年內,得針對依 GNU General Public License 所授權之產品任何部分,去信下列地址向 Yamaha 索取原始程式碼:

10-1 Nakazawa-cho, Chuo-ku, Hamamatsu, Shizuoka, 430-8650, JAPAN Piano Development Department, Yamaha Corporation

原始程式碼將免費提供,但您可能需要負擔 Yamaha 交付原始程式碼的成本。

- 請注意,若有 Yamaha(或 Yamaha 授權的單位 )以外的第三方對本產品的軟體程式擅自增刪變更,造 成任何損壞,本公司概不負責。
- 請注意, Yamaha 發佈的公眾授權原始程式碼, Yamaha 並不保證其重新使用,亦概不負責。

## ■商標和著作權

- 本說明書的內容及著作權,為 Yamaha Corporation 獨占所有。
- Yamaha、 Disklavier、 Disklavier ENSPIRE、 DisklavierRadio、 PianoSoft、 PianoSoftPlus 為 Yamaha Corporation 商標。
- Disklavier ENSPIRE 軟體,著作權所有 © 2016 Yamaha Corporation。
- 本產品包含經 GNU General Public License、 GNU Lesser General Public License、 BSD Copyright、 Artistic License 等授權的程式。
- 本產品包含 OpenSSL Project 為 OpenSSL Toolkit 開發的軟體。 (http://www.openssl.org/)
- App Store 為 Apple Inc. 在美國及其他國家 / 地區的註冊商標。
- Android 和 Google Play 為 Google Inc. 的商標。
- 本說明書所載公司名稱和產品名稱分別為各公司的商標或註冊商標。

## 重要注意事項

操作 Disklavier 之前,請詳讀下列事項。

#### ■警告

- 請勿將 Disklavier 置於高溫、低溫或陽光直射的 環境,否則恐有失火危險,可能損壞產品表層或 內部零件。
- 過度的濕度或灰塵可能引起火災或觸電。
- Disklavier 的電源線插頭務必連接到適合的交流 電源插座,否則將有起火或觸電危險。如果電源 線插頭與交流電源插座不相容,請洽經銷商。
- 請勿將多個裝置插入同一個交流電源插座中。這 樣可能造成交流電源插座過載,導致起火或觸電 危險。也可能影響部分裝置的效能。
- 請勿在電源線上擱置重物。電源線受損可能導致 起火或觸電。如果電源線佈放於地毯下方,電線  $\pm$ 方切勿擺放任何重物,包括 Disklavier。
- 如果電源線受損 (例如有切口或裸線外露),請 洽經銷商進行更換。在此情況下使用 Disklavier, 會導致起火或觸電。
- 從交流雷源**插座拔除雷源線時,必須握拿插**頭位 置,切勿拉扯電線。若因此造成電線受損,可能 導致起火或觸電。
- 僅有合格維修技術人員可卸除本機上蓋。
- 液體容器 (如花瓶、盆栽、杯子、保養品、藥罐 等)請勿置於 Disklavier 上方。
- 請勿試圖改造 Disklavier,否則可能引起火災或 觸電。
- 搬動 Disklavier 時,請關閉電源,從交流電源插 座拔除電源插頭,然後拔除連接外接裝置的所有 連接線。
- 請務必閱讀相連裝置的說明書,並按照指示操 作,否則可能道致產品過熱或故障,甚或引發火 災或爆炸。

## ■注意

- 連接 Disklavier 時,請關閉所有音訊裝置的電 源。詳見各裝置的使用指南。使用正確的連接 線,按規定進行連接。
- 請將全部裝置調到最低音量,再接通電源。
- 請勿長時間以大音量使用 Disklavier,否則可能 導致聽力受損。使用頭戴耳機時尤其需要注意。 如果自覺聽力受損,請就醫諮詢。
- 如果 Disklavier 長時間播放極端密集資料而導致 過載, Disklavier 熱繼電器可能跳閘。 Disklavier 冷卻後,熱繼電器會自動復位。
- 如果發現到任何異常現象,如冒煙、異氣或雜 音,請立即關閉 Disklavier 雷源,並從交流雷源 插座拔除電源插頭。請洽經銷商進行維修。
- 如果異物或水不慎進入 Disklavier,請立即關閉 電源,並從交流電源插座拔除電源插頭。請洽經 銷商。
- 若長時間 (如外出渡假等)不使用 Disklavier, 請將樂器從電源插座拔下。
- 清潔 Disklavier 之前,必須從交流電源插座拔下 電源插頭、移著電源插頭進行清潔,有起火或觸 電的風險。
- 請勿使用苯、稀釋劑、洗滌劑、沾有化學清潔劑 的布料來清潔 Disklavier。
- 請勿將帶有橡膠腳的金屬物品放在 Disklavier 的 上面,否則可能破壞 Disklavier 的表層色澤。
- 請勿在 Disklavier 上擱置重物,否則可能使 Disklavier 受損。
- 請使用柔軟的乾布擦拭 Disklavier。但若發現污 垢,請使用沾濕的軟布小心清除。

■干擾

• Disklavier 的高頻數位電路可能會干擾附近的收 音機或電視機。如果發生干擾,請搬動受影響的 設備。

## ■ 本說明書請收妥以供日後參考。

#### 章節1 簡介

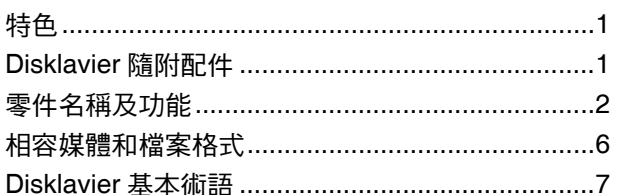

 $\mathbf{r}$ 

## 章節 2 準備工作

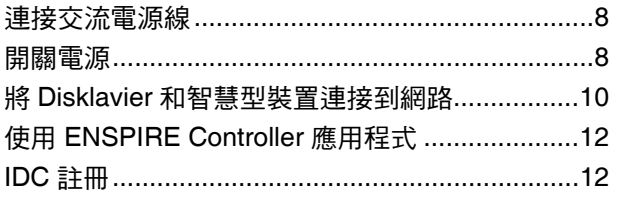

#### 章節3 其他設定

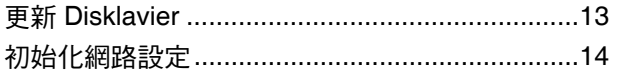

#### 章節 4 故障排除

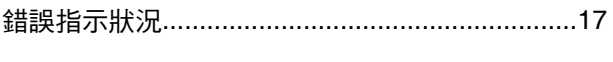

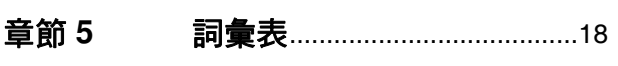

#### 規格 章節 6

**Appendix** MIDI Data Format.................. A-6

## **MIDI IMPLEMENTATION CHART**

<span id="page-5-1"></span>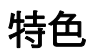

<span id="page-5-3"></span><span id="page-5-0"></span>章節 簡介

**1**

Disklavier ENSPIRE 具備許多可貴的功能特色,可助您在音樂方面開創嶄新可能。下面簡單說明這類特色:

## 真正原音鋼琴的自動演奏效果

• 內建 500 首類型各異的鋼琴名曲,從古典音樂一直到流行音樂和爵士樂,讓您隨心所欲盡情享受。樂曲包 括 Yamaha 精選藝術家的聲樂,讓您彷彿置身音樂演奏現場,而且 Yamaha 也提供 24 小時不間斷的 DisklavierRadio 串流服務。

## 操作方式簡單而直覺化

- 使用平板或智慧型手機即可輕鬆操作。
- 從 500 首存於內部記憶體的鋼琴曲目或購買的樂曲中選擇,讓您建立自己喜愛的播放列表。
- 使用開關盒上的按鈕即可輕鬆播放。按鈕的位置並不顯眼,因此您在生活空間中就能欣賞到原音鋼琴的正 統樣貌。

# <span id="page-5-2"></span>**Disklavier** 隨附配件

請檢查下列 Disklavier 隨附配件是否齊全:

- 顯示器揚聲器安裝套件 × 1
- 使用說明書 × 1
- 內建樂曲列表 × 1
- 樂譜集 《50 Greats for the Piano》 (鋼琴名曲 50 選) × 1

\* 本使用說明書的內容為出版時最新的技術規格。請至 Yamaha 網站下載最新版本的使用說明書。

# <span id="page-6-0"></span>零件名稱及功能

# ■開關盒 (前方面板和底部面板)

## 前方面板

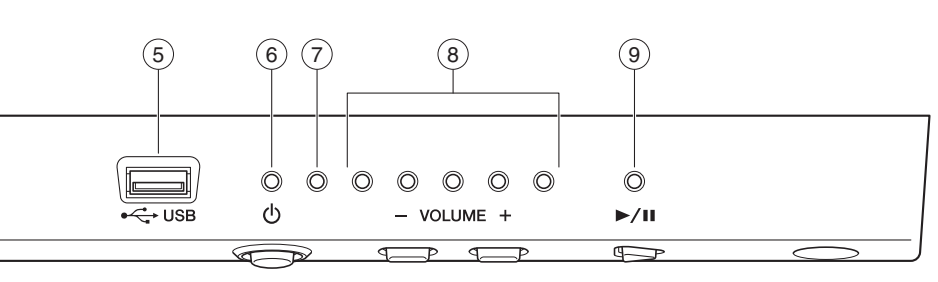

底部面板

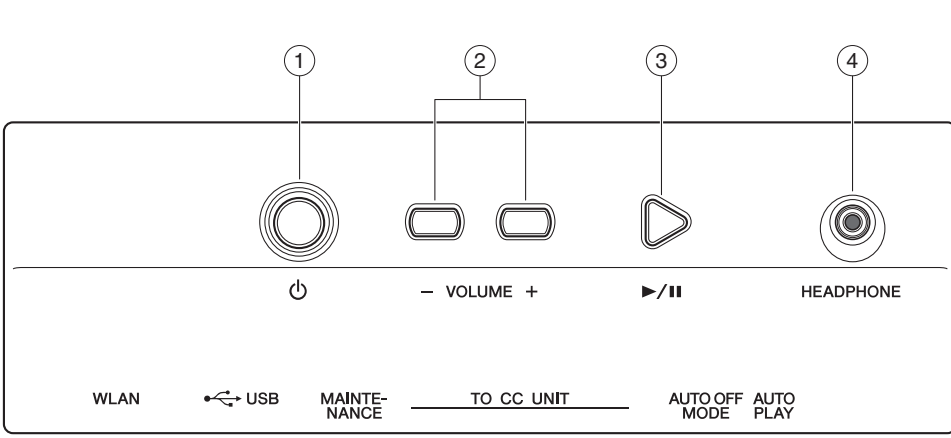

#### <u>1</u>) POWER心按鈕

開啟或關閉 Disklavier 的電源。

#### **VOLUME +/–** 按鈕 2

調節音量。

#### **PLAY/PAUSE** 按鈕 3

開始和暫停播放。

- 從關閉電源前最後載入的樂曲開始播放。
- 若無法載入上次的樂曲,則會從第一首內建示範 樂曲開始播放。

#### **HEADPHONE** 插孔 4

用以連接頭戴耳機頭耳機時,會使顯示器 揚聲器靜音。

#### 注意:

- 為防止損害聽力,請避免過度調高音量,也不要長時 間使用頭戴耳機。
- 請勿拉扯頭戴耳機軟線,也不要對插頭過度施力,否 則可能造成頭戴耳機損壞,以及聲音輸出功能故障。

#### 備註:

即使連接了頭戴耳機,仍會有原音鋼琴的聲音。

#### **USB** 連接埠  $\circ$

用以連接 USB 隨身碟。

#### 備註:

如果同時連接多個記憶裝置,則裝置會偵測不到 USB 隨身碟。

#### **POWER** 指示燈  $\circ$

顯示電源狀態。

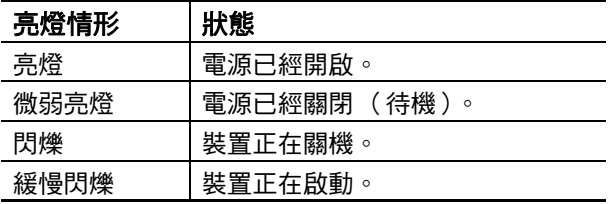

#### 錯誤指示燈  $(7)$

發生錯誤時會閃爍。請參閱第17頁的"[錯誤指示狀](#page-21-1) [況](#page-21-1) " 。

#### **VOLUME** 指示燈 8

顯示音量 (分為 10 級)。每亮起一個指示燈,表示 2 級的音量。

#### **PLAY/PAUSE** 指示燈  $\circledcirc$

顯示播放狀態。

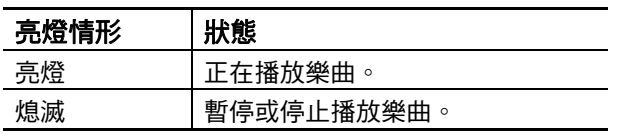

# ■開關盒 (後方面板)

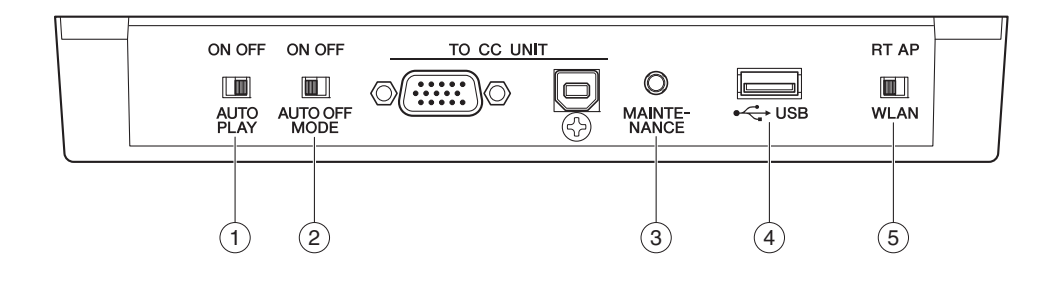

#### **AUTO PLAY** 開關  $(1)$

用於啟用或停用自動播放功能。如果開關設定為 ON,當電源打開時開始自動播放。

#### **AUTO OFF MODE** 開關  $(2)$

啟用或停用自動關閉功能。如果您在 ENSPIRE Controller 應用程式指定的時間內都不使用 Disklavier,請將此開關設定為 ON, 以利自動關閉 電源。

#### 備註:

設定為 ON 後, 在下列情況下 Disklavier 會自動關閉: • 未操作開關盒。

- 未操作 ENSPIRE Controller 應用程式。
- 未彈奏鍵盤。
- Disklavier 未接收 MIDI 資料。

#### **MAINTENANCE** 按鈕  $\circled{3}$

僅限服務人員使用。請勿觸碰此按鈕。

#### **USB** 連接埠 4

用以連接 USB 隨身碟。

#### 備註:

如果同時連接多個記憶裝置,則裝置會偵測不到 USB 隨身碟。

**WLAN** 開關  $\left(5\right)$ 

本機不會使用到。

# ■控制中心裝置

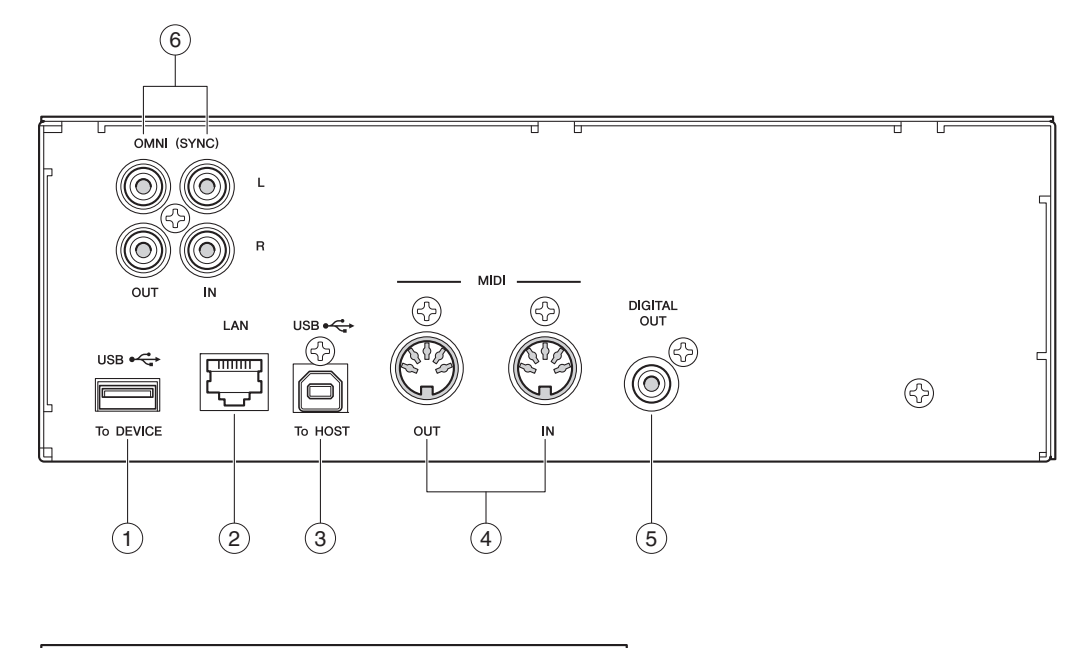

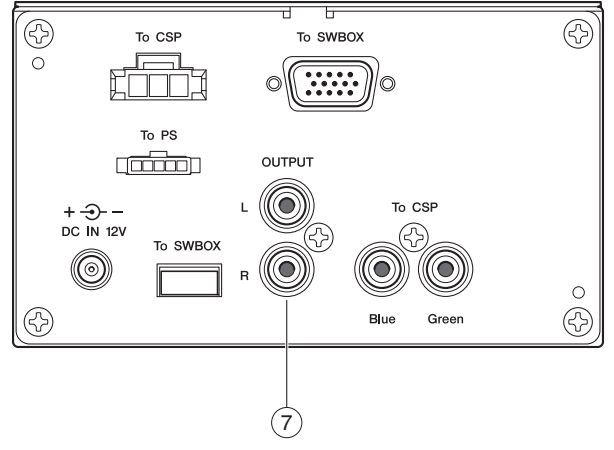

#### **USB (To DEVICE)** 連接埠  $(1)$

用以連接 USB 隨身碟。

#### 備註:

如果同時連接多個記憶裝置,則裝置會偵測不到 USB 隨身碟。

#### **LAN** 連接埠  $(2)$

用以透過乙太網路線連接路由器或集線器。

#### **USB (To HOST)** 連接埠  $\odot$

用以透過 USB 連接線連接電腦。

#### **MIDI IN/OUT** 插孔 4

用以透過 MIDI 纜線連接外接 MIDI 裝置的 MIDI 輸 入或輸出插孔。

#### **DIGITAL OUT** 插孔  $\binom{5}{ }$

用以透過數位同軸纜線連接外接音訊裝置的數位輸 入插孔。

#### **OMNI (SYNC) IN/OUT** 插孔 6

用以透過 RCA 纜線連接外接音訊裝置的輸入或輸出 插孔。

#### **OUTPUT** 插孔  $(7)$

用以連接顯示器揚聲器。

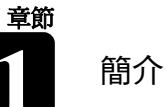

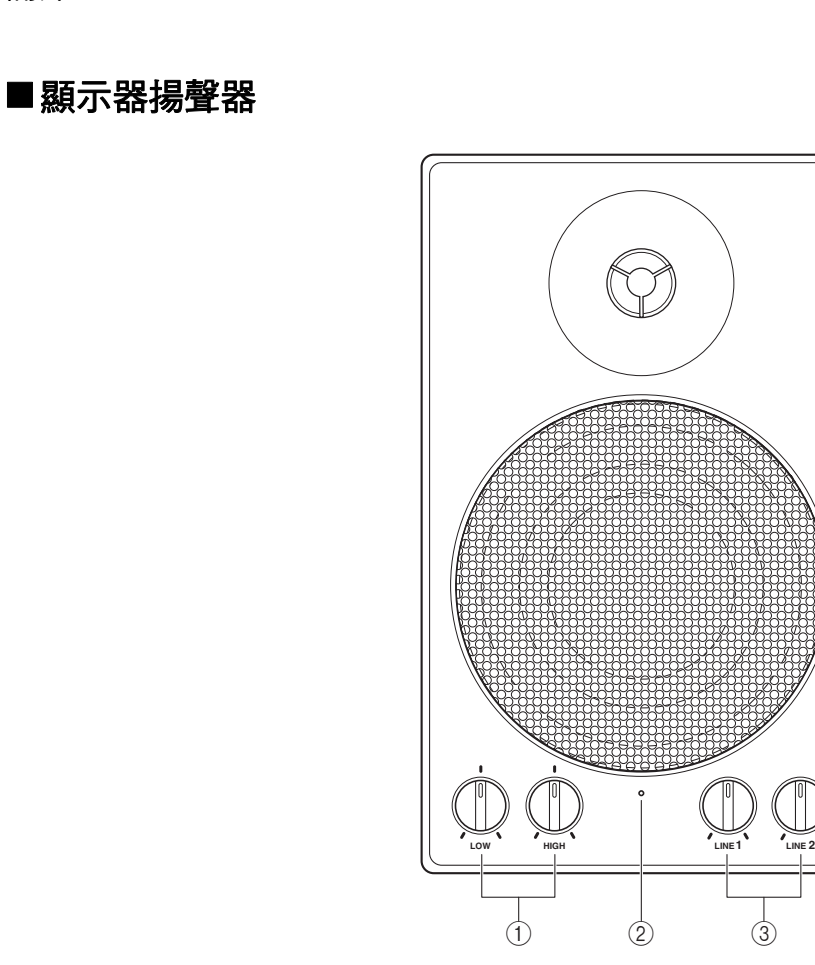

#### **LOW/HIGH** 音量控制旋鈕 1

調節低音 / 高音音量。

#### 電源指示燈 2

揚聲器電源開啟時會亮起。

#### **LINE 1/2** 音量控制旋鈕 3

調節各線路輸入的音量。

 $\circled{3}$ 

#### 備註:

一般使用時,請將 LINE 2 音量調到最低,而將 LINE 1 音量調高到 3 點鐘位置。

# <span id="page-10-0"></span>相容媒體和檔案格式

# ■相容裝置

## **USB** 隨身碟

- USB 隨身碟應以 FAT16 或 FAT32 檔案系統進行格式化。
- 試圖使用 USB 隨身碟前,請確認隨身碟未採用記憶體和軟體保護功能, 因為這類保護機制會導致無法存取記憶體。
- Disklavier 相容於 USB 2.0。您也可以連接 USB 3.0 裝置,但是資料將 以 USB 2.0 的速度傳輸。

# ■相容檔案格式

Disklavier 可處理下列四種檔案格式:

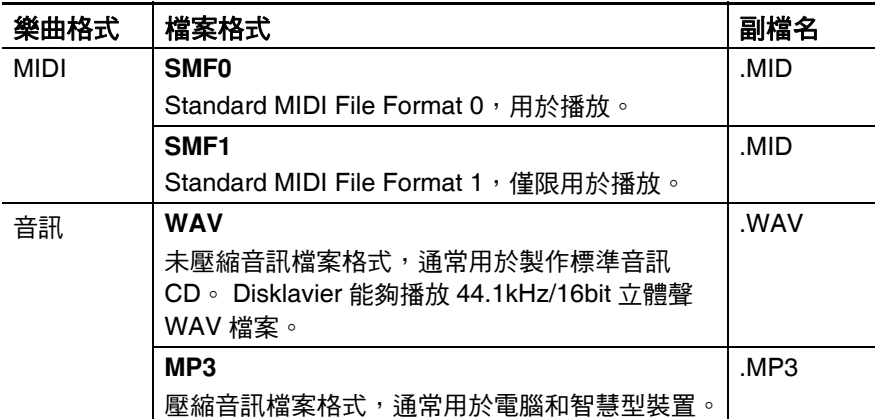

#### 注意:

- 資料傳輸期間,請勿拔除 USB 隨身碟或開關電源,否 則可能造成資料損壞。
- 請勿過於頻繁地插拔 USB 隨 身碟,否則可能造成資料損 壞。
- 將 USB 隨身碟連接到本機 時,請小心您的腿,不要撞
	- 到隨身碟。
- 請勿將 USB 隨身碟以外之物 品插入 USB 連接埠, 否則可 能無法使用。

#### 備註:

Yamaha 不保證市面上購得的 USB 隨身碟均可正常運作。

# <span id="page-11-0"></span>**Disklavier** 基本術語

以下是進行本說明書中操作步驟之前所需熟知的 Disklavier 基本用語列表。關於其他 Disklavier 術 語,請參[閱章節](#page-22-1) 5 的詞彙表。

## 合奏樂曲

[簡介](#page-5-3) **1**

合奏樂曲包含作為 L/R 樂曲的相同左右手聲部, 以 及由內建 XG 音調產生器播放的額外音軌。 伴奏音軌包括原音貝斯、鼓、弦樂器、顫音琴等。

## **L/R** 樂曲

在 L/R 樂曲, 左手鋼琴聲部儲存於音軌 1 (L), 而右 手鋼琴聲部則儲存於音軌 2 (R)。播放期間,可以取 消任意一個聲部,然後自己彈奏該聲部。

## **MIDI**

樂器數位介面 (Musical Instrument Digital Interface) 的縮略語。 MIDI 可供電子樂器互相通訊。

## **PianoSoft**

#### **PianoSoft**

PianoSoft 軟體包括 Yamaha 製作的預 錄樂曲,可搭配 Disklavier 系列使用。其中提供許 多曲目,豐富的音樂風格包括古典、爵士、流行音 樂。內含的選集有可供聆聽欣賞的樂曲、鋼琴學習 者用的鋼琴學習光碟、聲樂與樂器演奏用的伴奏。 PianoSoft 有時泛指 PianoSoft 和 PianoSoftPlus。

### **PianoSoftAudio**

PianoSoftAudio 軟體包含真實音訊和 MIDI 訊號, 可在 Disklavier 上播放。

#### **PianoSoftPlus**

**PianoSoft: Ellus** 

PianoSoftPlus 軟體包含附帶樂器 伴奏的預錄合奏樂曲,可在 Disklavier 上播放。

#### 樂曲

「樂曲」通常指一小段有歌詞的音樂。但在 Disklavier 說明書中,「樂曲」這個詞係指任意一段 音樂。

#### 音調產生器

產生樂器聲音的電子裝置。Disklavier 內建 XG 音調 產生器,能夠發出將近 480 種樂器和打擊樂器聲 音。

## 聲音

音調產生器產生以重現各種樂器的聲音。

## **XG**

#### **XE**

Yamaha XG 為 GM (General MIDI) 格式的副 檔名。透過更複雜的複曲調音樂、更豐富的聲音、 音效,提升 MIDI 裝置之間的樂曲相容性。在其他可 相容 XG 格式的音調產生器或合成裝置上播放 Yamaha XG 格式的樂曲時,播放時聽起來就像原始 作曲家 / 創作者設計的成果。

<span id="page-12-0"></span>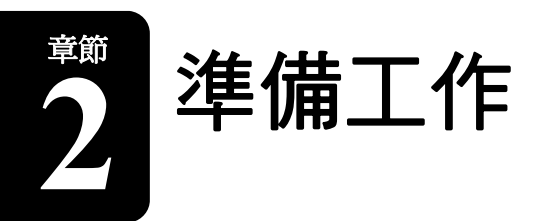

# <span id="page-12-1"></span>連接交流電源線

**1**

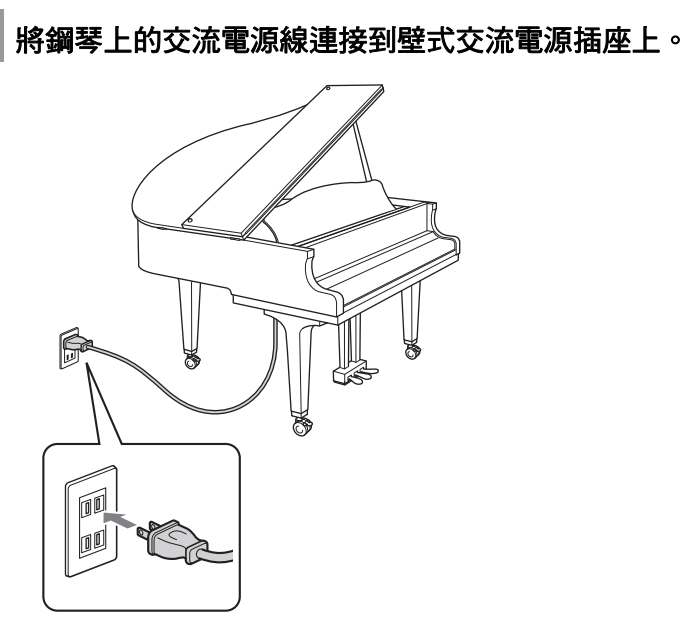

#### 線。使用其他的交流電源線可 能造成損壞、過熱或火災。

警告:

#### 注意:

• 請勿拉長電線,或彎折電線 的兩端。

使用連接到鋼琴的交流電源

- 如果電線已拉長或如果電線 兩端已經彎曲,請勿使用。 嘗試使用可能造成供電中 斷。
- 請一律關閉主機電源再拔除 交流電源線。
- 想搬移鋼琴時,請先將交流 電源線從交流電源插座拔 下。
- 如果打算長時間不使用樂 器,請將交流電源線從交流 電源插座拔下。

# <span id="page-12-2"></span>開關電源

# ■開啟電源

**1**

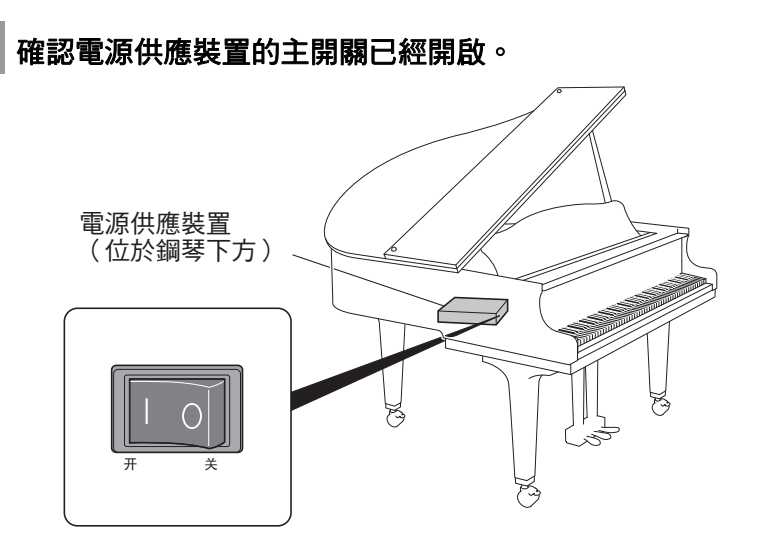

準備工作 **2**

章節

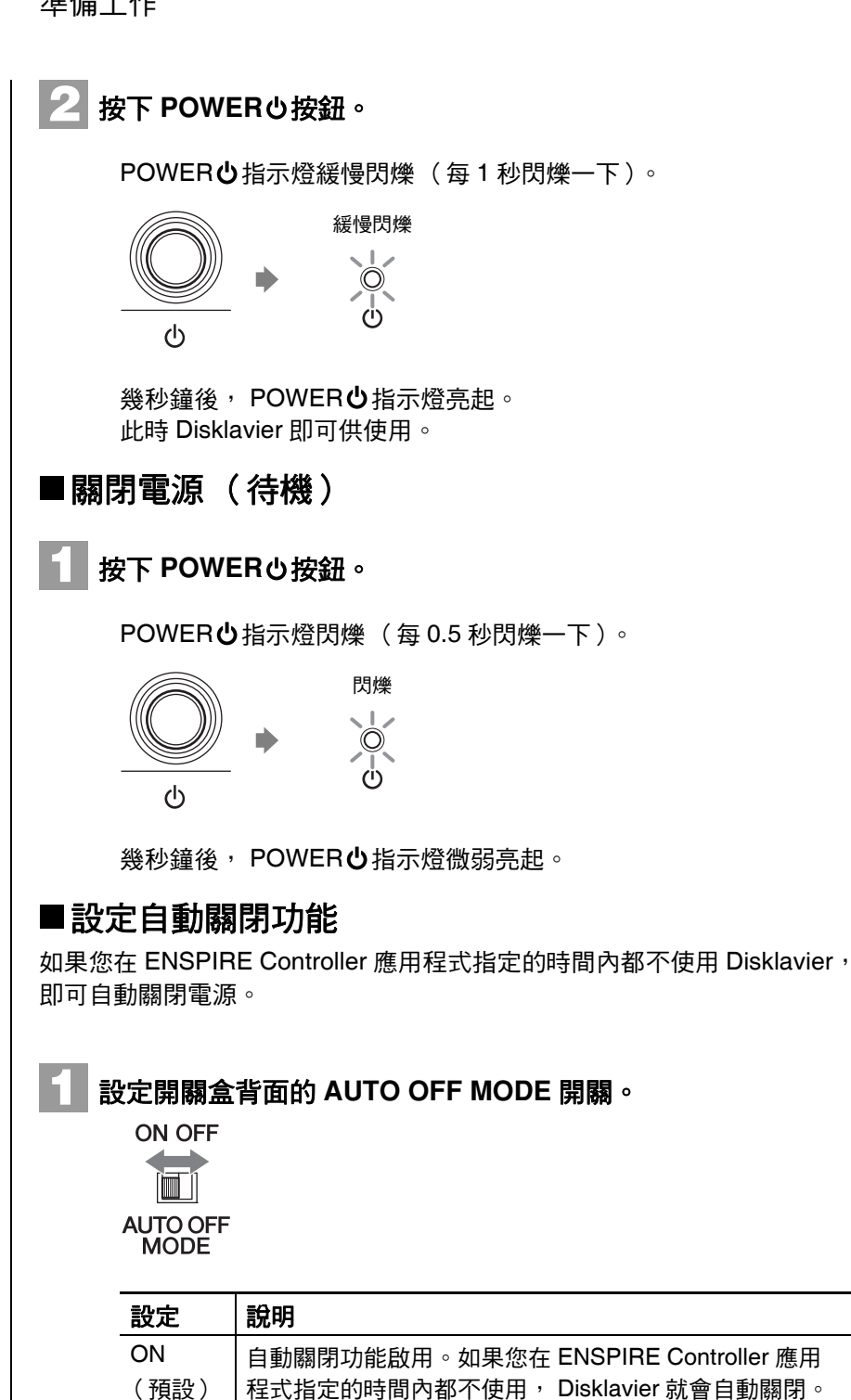

OFF | 自動關閉功能停用。使用 POWER $\bigcirc$  按鈕關閉電源。

#### 備註:

設定為 ON 後,在下列情況下 Disklavier 會自動關閉:

- 未操作開關盒。
- 未操作 ENSPIRE Controller 應用程式。
- 未彈奏鍵盤。
- Disklavier 未接收 MIDI 資 料。

# <span id="page-14-0"></span>將 **Disklavier** 和智慧型裝置連接到網路

將 Disklavier 和智慧型裝置連接到網路後,您便能透過 Internet Direct Connection (IDC) 服務享用各種的功能, 或使用智慧型裝置 (ENSPIRE Controller 應用程式) 來操控 Disklavier。

## **Internet Direct Connection (IDC)**

Internet Direct Connection (IDC) 是讓 Disklavier 能夠直接連接網際 網路的功能。 IDC 使用者可收聽串流廣播 (DisklavierRadio), 並接 收產品更新等針對資訊。透過 IDC 服務開發出新的技術和服務時, 即可遠端升級 Disklavier。

要運用 ENSPIRE Controller 應用程式完全控制 Disklavier, 必須連接 Disklavier 和智慧型裝置。 以下簡述如何連接:

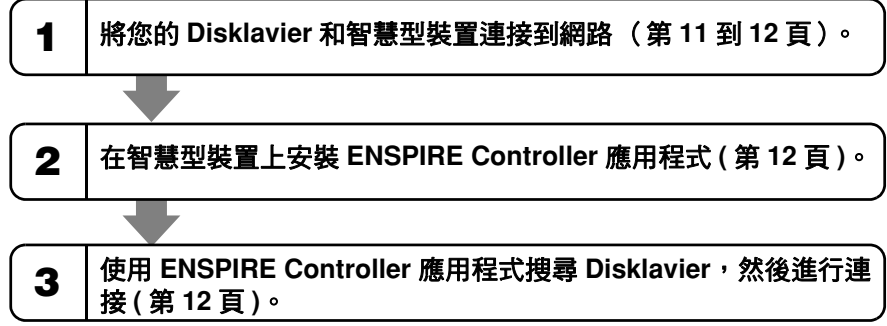

# ■準備作業

- 要使用網際網路連接,必須先訂購網際網路服務供應商的服務。
- 使用電腦來取得和設定網際網路服務。您無法單靠 Disklavier 就在區域 網路上使用網際網路服務或設定路由器。

#### 備註:

- Disklavier ENSPIRE 力圖在 網路實作的安全性與可用性 之間取得平衡。但是,有些 駭客可能會破壞這類安全措 施,並以未授權方式利用顧 客的網路。由於各個網路有 所不同,因此只有顧客能夠 判斷此處討論的安全措施是 否足以保護自己的網路。
- 顧客應瞭解,連接網際網路 和使用 Disklavier ENSPIRE 網際網路功能均有其風險。 若顧客資料未經授權遭到存 取、遺失、變更,或因遭入 侵造成任何損失,Yamaha、 其子公司、Yamaha 及 / 或其 子公司的董事、主管或員工 概不負責。

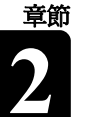

## 準備工作 **2**

<span id="page-15-0"></span>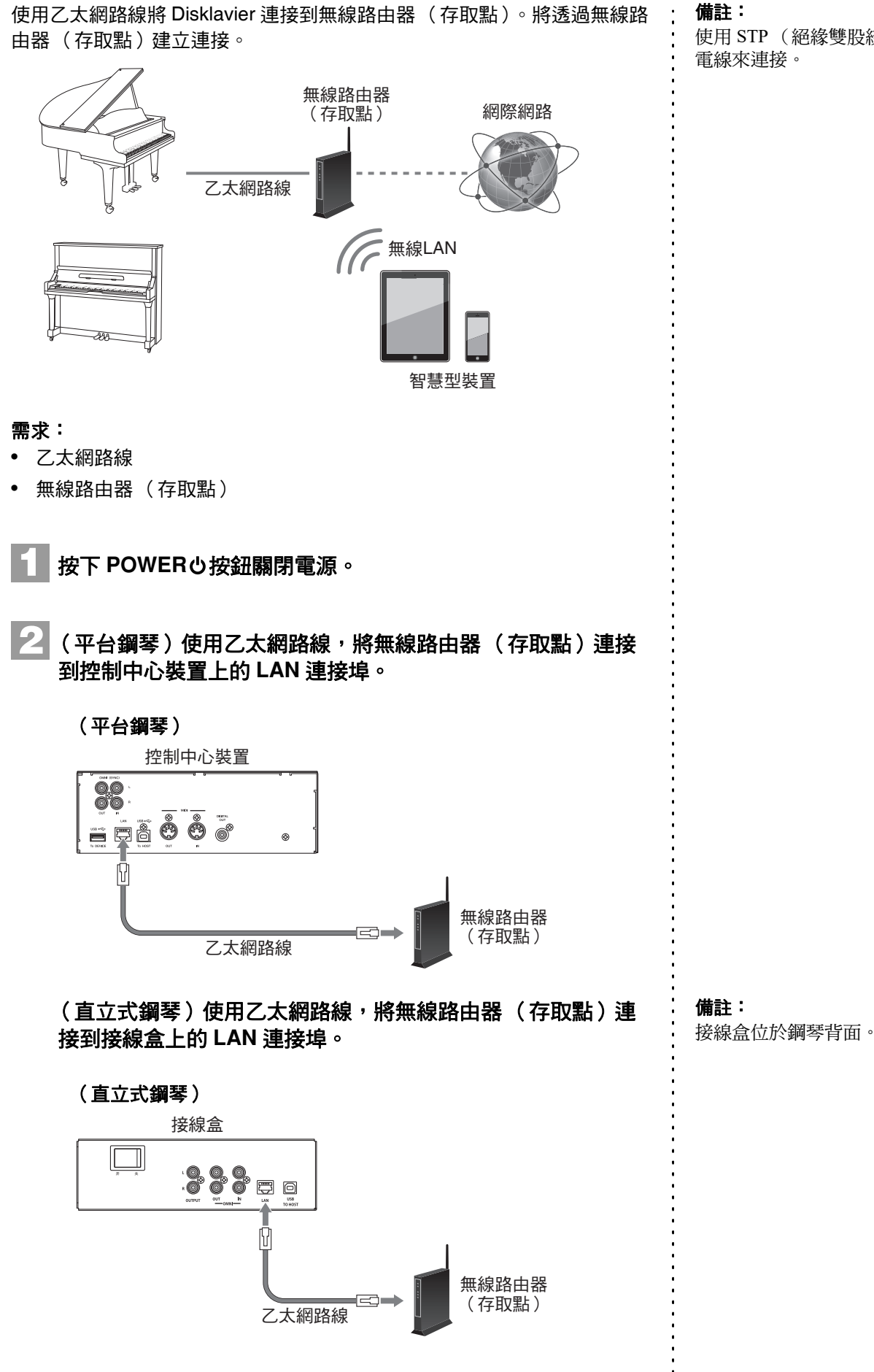

使用 STP (絕緣雙股絞合) 電線來連接。

# 準備工作 **2**

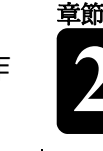

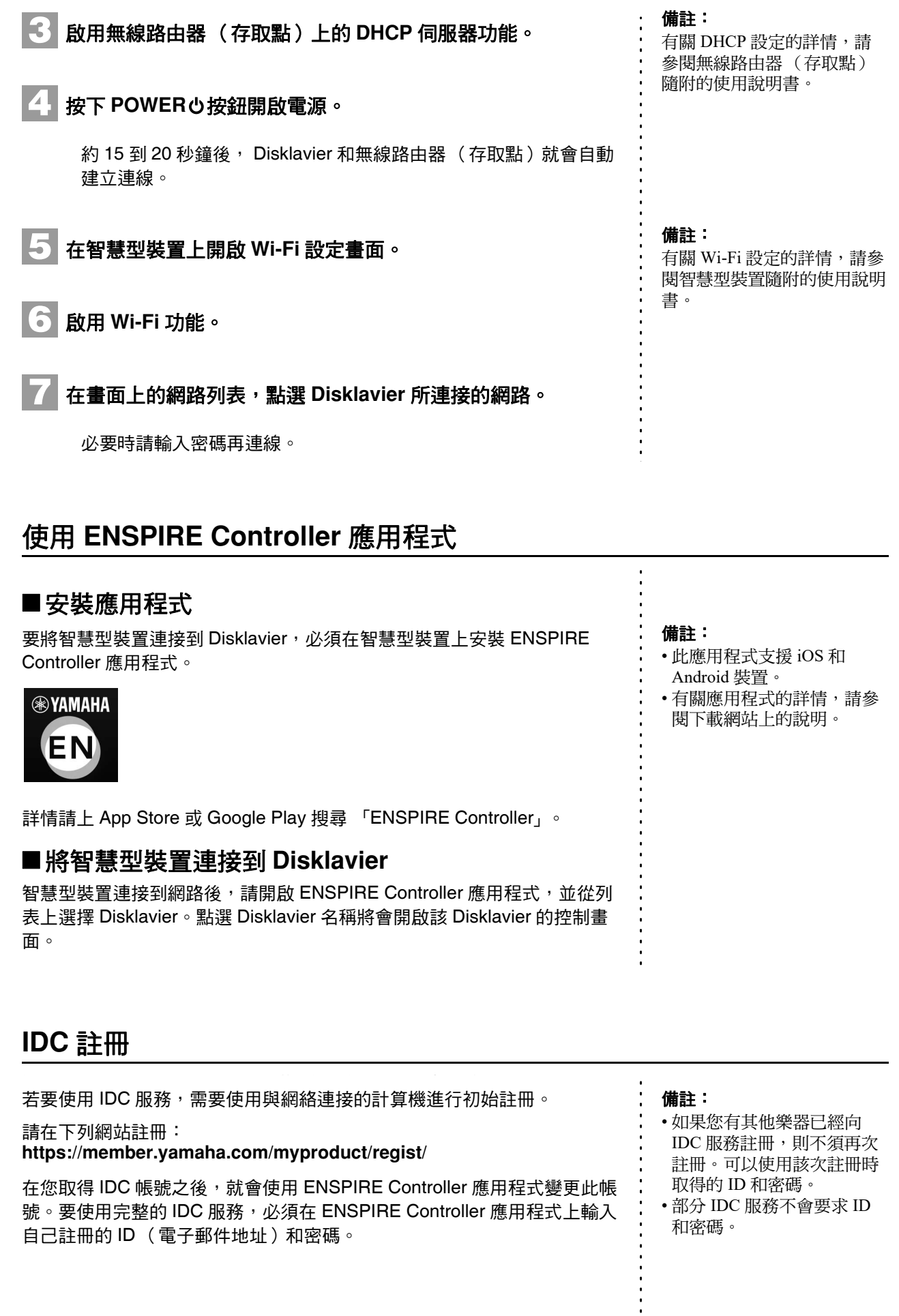

<span id="page-17-0"></span>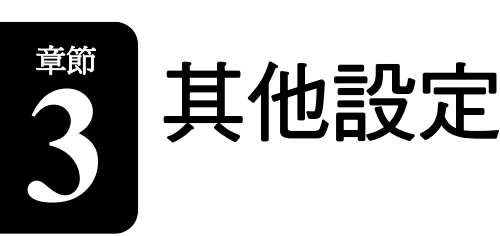

# <span id="page-17-1"></span>更新 **Disklavier**

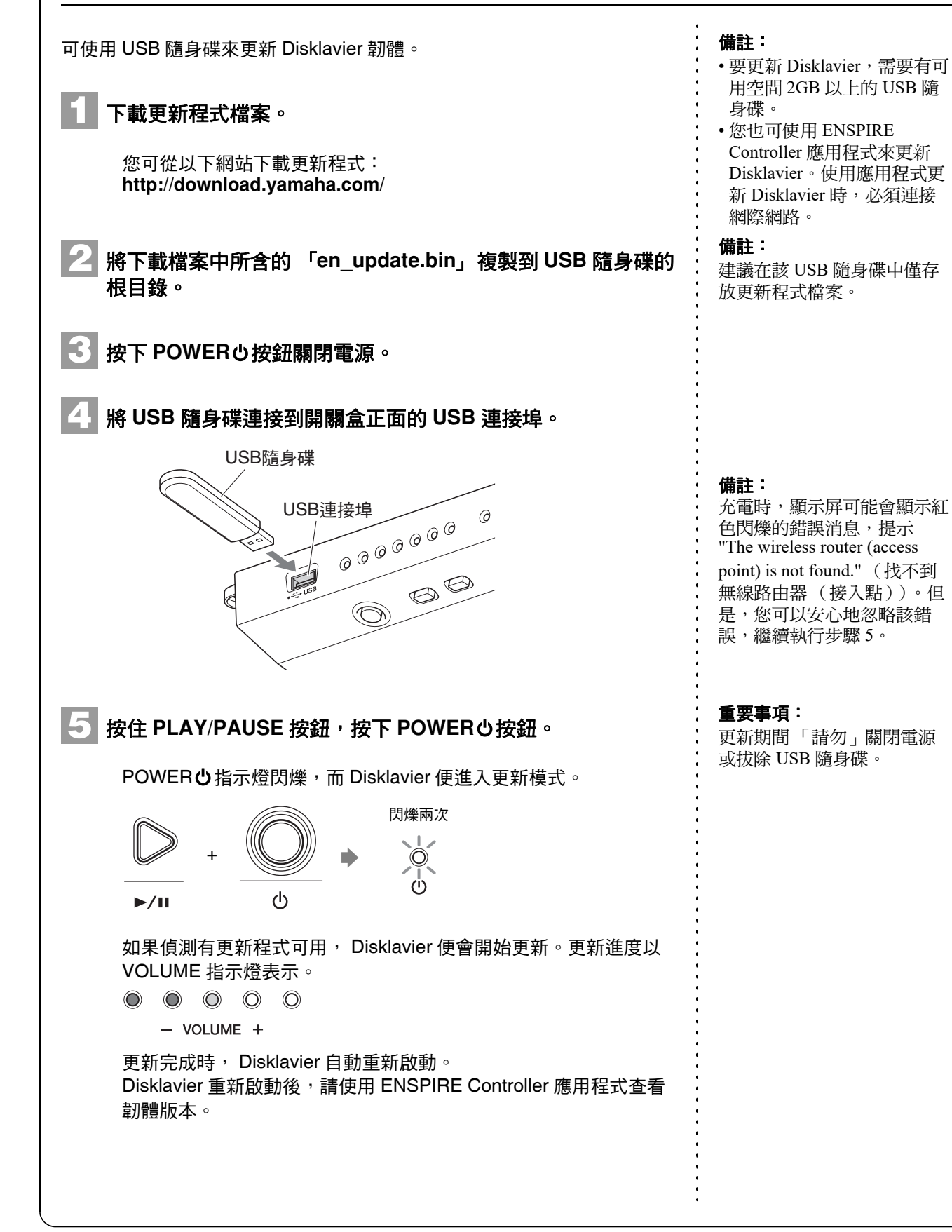

# <span id="page-18-0"></span>初始化網路設定

如果網路設定不當導致 ENSPIRE Controller 應用程式無法連接到 Disklavier,請在 Disklavier 上按照以下步驟,進行網路設定初始化。

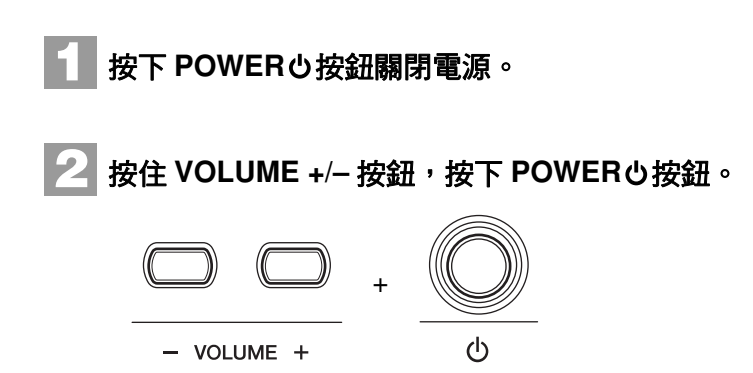

本機開啟後,請重新啟動 ENSPIRE Controller 應用程式。

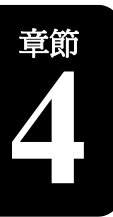

# <span id="page-19-0"></span>故障排除

如果操作 Disklavier 遇到困難,請查看下列症狀是否符合您遇到的問題,並遵循建議的解決之 道。

## 電源

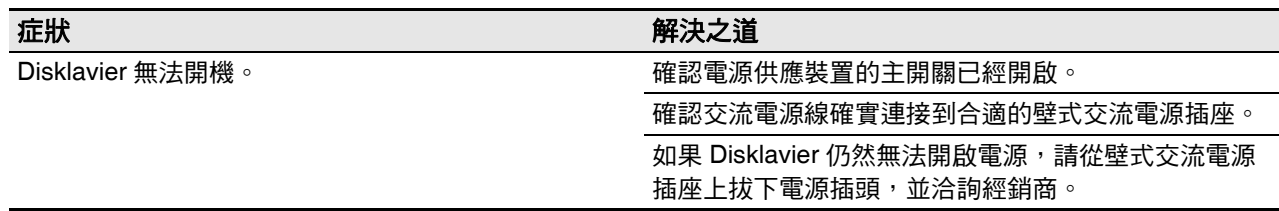

# 開關盒

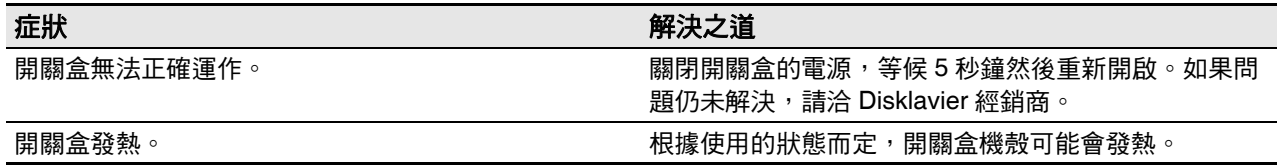

## 顯示器揚聲器

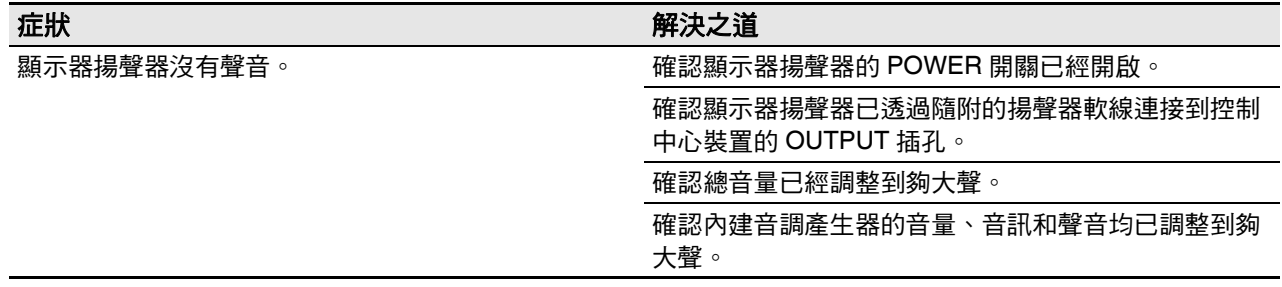

# 播放

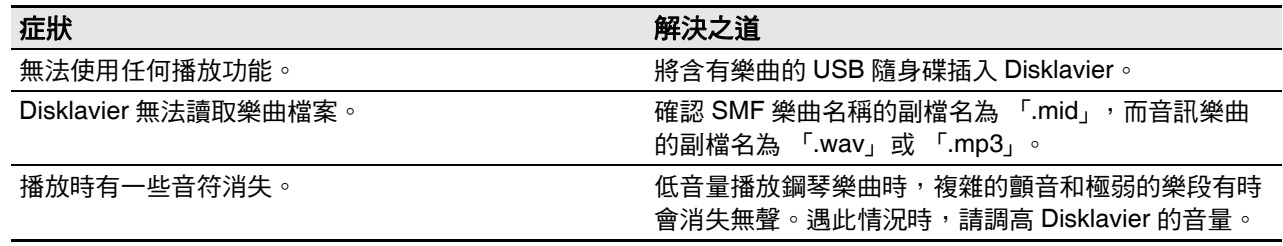

# 網路

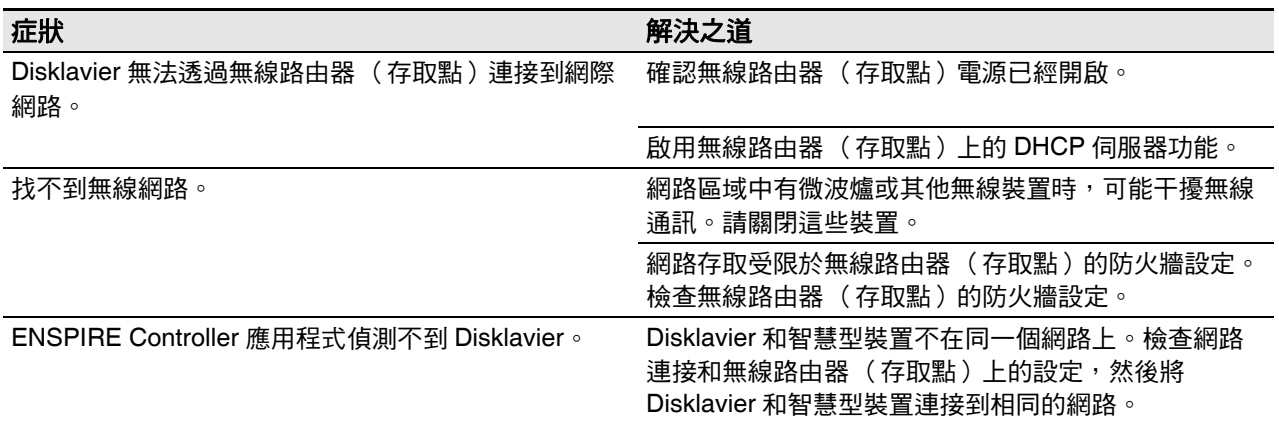

# <span id="page-21-1"></span><span id="page-21-0"></span>錯誤指示狀況

有錯誤發生時,錯誤指示燈會閃紅燈。請參閱下表瞭解指示說明。

#### 指示的例子:

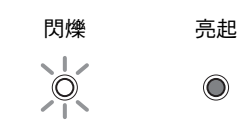

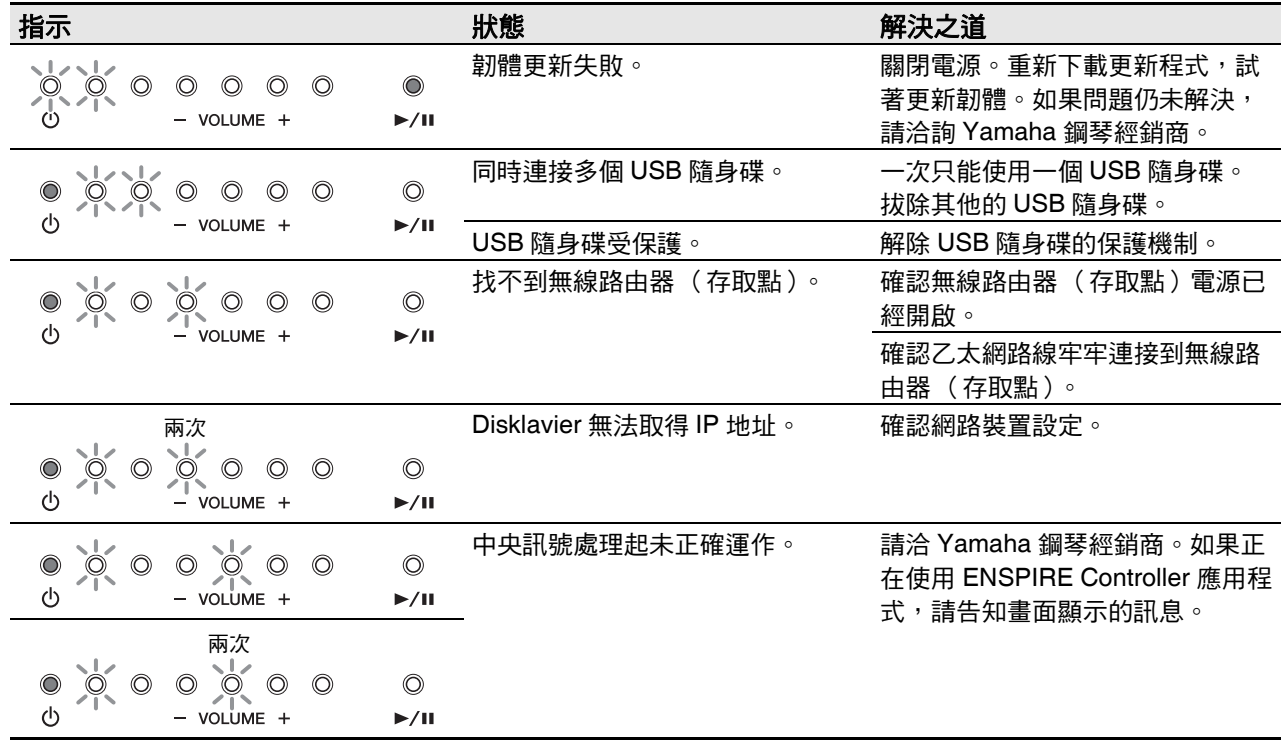

- 錯誤訊息也會顯示在 ENSPIRE Controller 應用程式的控制畫面上。如要關閉訊息,請在彈出式視窗上點 選 「Close」 ( 關閉 )。
- 按下 VOLUME +/-、 PLAY/PAUSE 中任一按鈕,將關閉錯誤指示燈,而 VOLUME 指示燈會恢復原先狀 態。

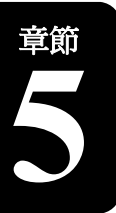

<span id="page-22-1"></span><span id="page-22-0"></span>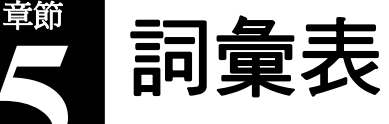

本詞彙表提供 Disklavier 說明書中常用術語的基本定義。

#### **DHCP**

每次連接網際網路時,能夠動態自動指定 IP 位址和 其他低層級網路設定資訊的標準或通訊協定。

#### **General MIDI (GM)**

MIDI 標準的新增規格,可簡化不同製造廠商樂器之 間的 MIDI 樂曲檔案傳輸。使用時若搭配 GM 相容 音調產生器,則使用 GM 相容音調產生器錄製的 MIDI 樂曲應該可以正確播放。標準規定, GM 相容 音調產生器必須支援 24 音複曲調、16 個聲部、128 個標準聲音。

#### 網際網路

網際網路是由眾多網路所構成的大規模網路,可在 電腦、行動電話等裝置之間高速傳輸資料。

#### **ISP** (網際網路服務供應商)

提供網際網路連線服務的通訊業者。要連接網際網 路,就需要有網際網路服務供應商的有效服務。

#### **LAN**

區域網路 (Local Area Network) 的縮寫,是在一個 位置 (例如辦公室或家中)透過特殊纜線連結多部 電腦的資料傳輸網路。

#### **MIDI**

樂器數位介面 (Musical Instrument Digital Interface) 的縮略語。 MIDI 可供電子樂器互相通訊。

#### **PianoSoft™**

PianoSoft 軟體包括 Yamaha 製作的預錄樂曲, 專 門搭配 Disklavier 使用。

#### **PianoSoftPlus™**

PianoSoftPlus 軟體包含能夠在 Disklavier 上播放的 合奏樂曲。

#### 複曲調

MIDI 樂器一次能夠產生的最大聲音數。

#### 路由器

連接多個電腦網路的裝置。例如,在家中或辦公室 連接多個電腦時,必須使用路由器,才能讓所有電 腦都能存取網際網路並共用資料。路由器通常連接 數據機與電腦,但部分數據機內建有路由器。

#### **SMF**

Standard MIDI File 的縮寫。

#### **SMF** 樂曲格式

MIDI 編曲程式和音樂軟體所支援的樂曲檔案格式。

#### 樂曲

通常是指一小段有歌詞的音樂。但是,為在 Disklavier 說明書中明確表達,這個詞係指任意類型 的任意一段音樂。

#### **Standard MIDI File**

MIDI 資料的檔案,可透過多種不同的 MIDI 裝置和 電腦進行讀取使用。

#### **USB**

用以連接外接 「隨插即用」裝置的介面。 Disklavier 配備有 3 個 USB 2.0 標準的 TO DEVICE 連接埠, 以及 1 個 TO HOST 連接埠。將 USB 隨身碟等外接 儲存裝置連接到 TO DEVICE 連接埠後,便能與 Disklavier 搭配使用。將電腦連接到 TO HOST 連接 埠,也能透過 Disklavier 盡情使用各種 MIDI 功能。

## **XG**

詞彙表 **5**

Yamaha XG 為 GM (General MIDI) 格式的副檔名。 透過更複雜的複曲調音樂、更豐富的聲音、音效的 使用,提升 MIDI 裝置之間的相容性。在其他可相容 XG 格式的音調產生器或合成裝置上播放 Yamaha XG 格式的樂曲時,播放時聽起來就像原始作曲家 / 創作者設計的成果。

#### **Wi-Fi**

Wi-Fi (Wireless Fidelity) 這項技術, 能夠讓電子裝 置透過無線電波,以無線方式交換資料或連接到網 際網路。Wi-Fi 使用無線連接,免去了連接網路線的 繁雜事項。僅有通過 Wi-Fi Alliance 互通性測試的產 品,才會有 「Wi-Fi Certified」商標。

<span id="page-24-0"></span>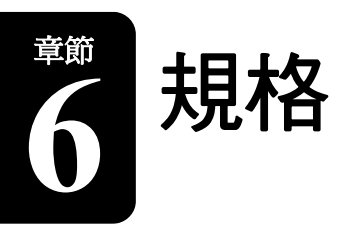

# <span id="page-24-1"></span>一般規格

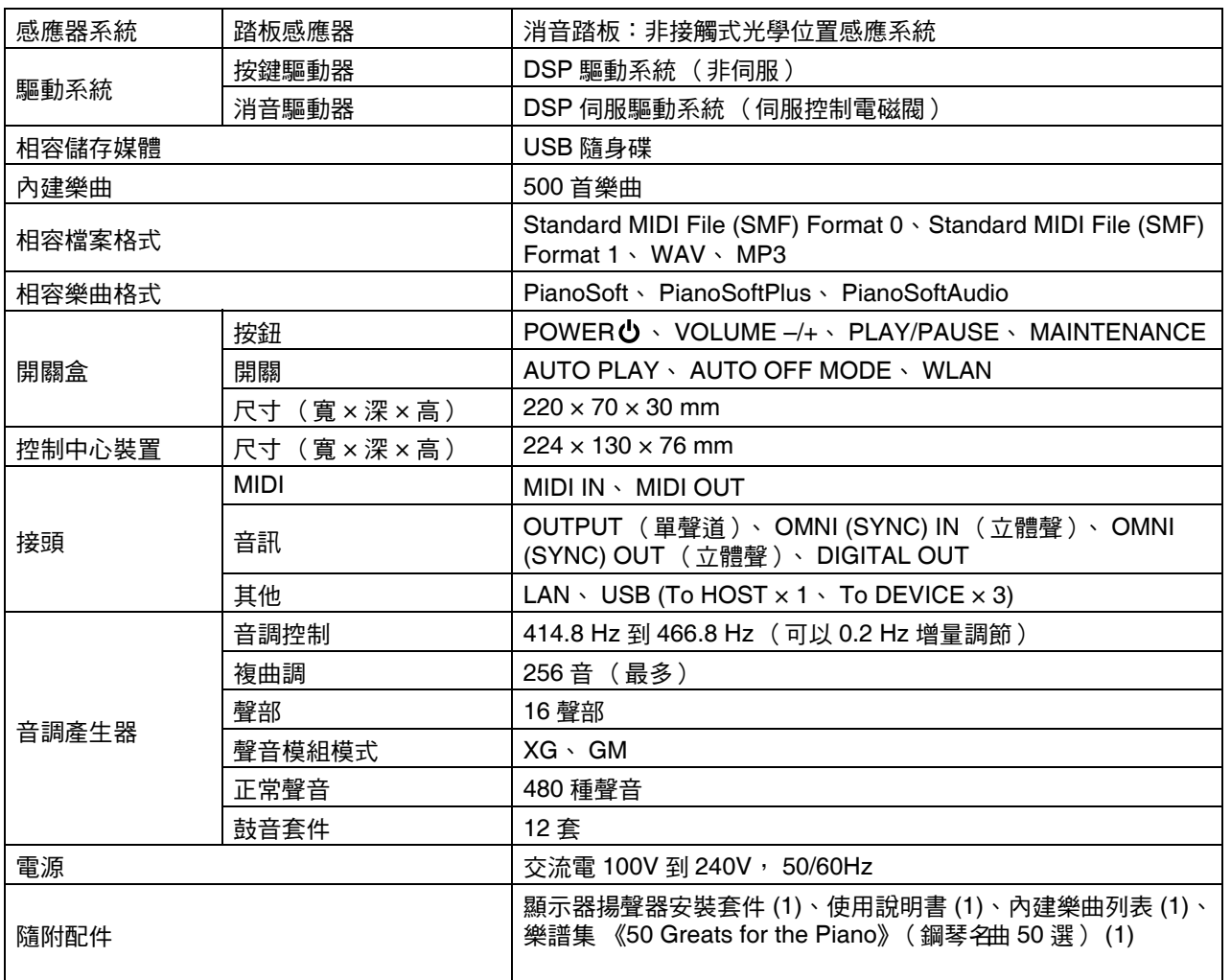

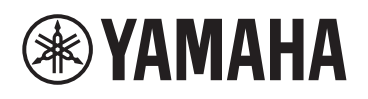

 $\mathbb L$ 

YAMAHA CORPORATION 10-1 Nakazawa-cho, Chuo-ku, Hamamatsu, 430-8650 Japan

> © 2016 Yamaha Corporation Published 05/2024 LB-W-C1 2024年5月 发行

 $\alpha$